# **Non-Interactive (bot) login**

- [Getting Started](#page-0-0)
- [Creating a Self Signed Certificate](#page-0-1)
- [Linking the Certificate to Your Betfair Account](#page-1-0)
- [Note on File Formats](#page-1-1)
- [Details of a Login Request](#page-2-0)
- [Certificate Login Interface Details](#page-2-1)
	- [URL Definition](#page-2-2)
		- [Request headers](#page-2-3)
		- [Request Parameters](#page-2-4)
		- [Response](#page-3-0)
		-
		- [Sample curl command to test the non-interactive login](#page-4-0)
			- [Note on Using Curl with Windows](#page-4-1)
		- [Postman request to test the Non-Interactive login](#page-5-0)
- **[Sample Code for Non-Interactive Login](#page-6-0)** 
	- Sample C# code using PKCS#12 key store
	- [Sample Java code using Apache http client library and PKCS#12 key store](#page-6-2)
	- Sample Python code

The non-interactive login method for the Betfair Exchange API requires that you create and upload a self-signed certificate which will be used, alongside your username and password to authenticate your credentials and generate a session token.

For the purposes of this guide, we have used OpenSSL to generate this client, details of which can be found at **<http://www.openssl.org/>**

#### **2 Step Authentication With Non Interactive Login** ∽

Using **[2 Step Authentication](https://support.betfair.com/app/answers/detail/a_id/126/c/414/)** to secure your account for website logins will have no impact on your use of the non-interactive login method and vice versa.

### <span id="page-0-0"></span>Getting Started

There are a couple of steps required before we can actually log in:

- 1. Create a self-signed certificate
- 2. Link the certificate to your Betfair account

### <span id="page-0-1"></span>Creating a Self Signed Certificate

The Betfair Exchange API requires that a 1024-bit or 2048-bit RSA certificate be used. We are using [OpenSSL](http://www.openssl.org/) in the below example but there are other ways of doing this, including using a UI-based interface such as XCA as covered in the [Certificate Generation With XCA](https://docs.developer.betfair.com/display/1smk3cen4v3lu3yomq5qye0ni/Certificate+Generation+With+XCA) tutorial.

#### **Create a public/private RSA key pair using openssl**

```
openssl genrsa -out client-2048.key 2048
```
#### **Update or Create the openssl configuration file (openssl.cnf) for OpenSSL to override some of the default settings:**

```
[ ssl_client ]
basicConstraints = CA:FALSE
nsCertType = client
keyUsage = digitalSignature, keyEncipherment
extendedKeyUsage = clientAuth
```
In Windows, the config file is located in the installation directory of OpenSSL Λ

In Linux distributions, the config file is located at /usr/lib/ssl/openssl.cnf or /etc/ssl/openssl.cnf

#### **Create a certificate signing request (CSR).**

```
openssl req -new -config openssl.cnf -key client-2048.key -out client-2048.csr
Country Name (2 letter code) [AU]:GB
State or Province Name (full name) [Some-State]:London
Locality Name (eg, city) []:London
Organization Name (eg, company) [Internet Widgits Pty Ltd]:yourcompany.com
Organizational Unit Name (eg, section) []:Security Team
Common Name (e.g. server FQDN or YOUR name) []:Test API-NG Certificate
Email Address []:my.name@mydomain.com
Please enter the following 'extra' attributes
to be sent with your certificate request
A challenge password []:
An optional company name []:
```
#### **Self-sign the certificate request to create a certificate**

```
openssl x509 -req -days 365 -in client-2048.csr -signkey client-2048.key -out client-2048.crt -extfile openssl.
cnf -extensions ssl_client
```
In Windows, using any text editor, copy the contents of the .crt file and the .key file into a new file. Save this new file as client-2048.pem.∧

### <span id="page-1-0"></span>Linking the Certificate to Your Betfair Account

The previous steps should have created the following files:

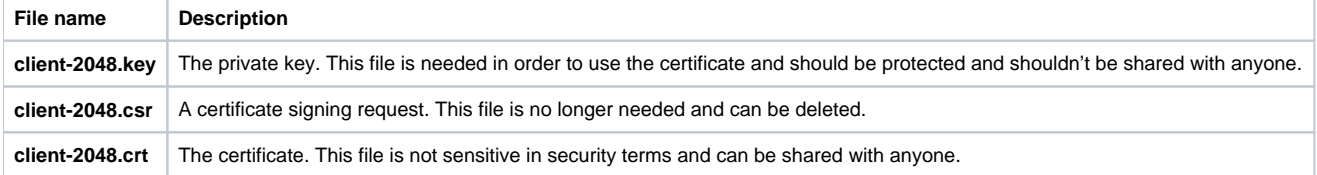

#### **Before you login using the certificate, it must be attached to your Betfair account, as follows:**

- 1. Log in to your Betfair account through betfair.com. Paste the following URL into the address bar of your browser
- 2. Navigate to<https://myaccount.betfair.com/accountdetails/mysecurity?showAPI=1> **Note:** Please use [https://myaccount.betfair.it/accountdetails](https://myaccount.betfair.it/accountdetails/mysecurity?showAPI=1) [/mysecurity?showAPI=1](https://myaccount.betfair.it/accountdetails/mysecurity?showAPI=1) for the **Italian Exchange or the endpoint relevant to your own jurisdiction. See the URL Definition section for more details**
- 3. Scroll to the section titled "**Automated Betting Program Access**" and click **'Edit'**
- 4. Click on "Browse" and then locate and select the file client-2048.crt created above.
- 5. Click on the "**Upload Certificate**" button.

Scroll down to the "**Automated Betting Program Access**" section if required and the certificate details should be shown. You should now be able to log in to your Betfair account using the Betfair API endpoint.

### <span id="page-1-1"></span>Note on File Formats

Some systems require that client certificates are in a different format to the ones we've created. The two most common formats are (a) PEM format key and certificate in a single file and (b) PKCS#12 format file. .NET applications require a PKCS#12 format file.

**To create a PEM format file that contains both the private key and the certificate you can use the following command:**

**Linux** cat client-2048.crt client-2048.key > client-2048.pem **Create the PKCS#12 format using crt and key** openssl pkcs12 -export -in client-2048.crt -inkey client-2048.key -out client-2048.p12 Don't circulate the key, PEM file or PCKS#12 format files as these files are security sensitive Λ

### <span id="page-2-0"></span>Details of a Login Request

A login request can now be made as follows:

- 1. Submit a HTTP "POST" request to:<https://identitysso-cert.betfair.com/api/certlogin>
- 2. As part of the SSL connection, the certificate created previously must be supplied.
- 3. Include a custom Header called "X-Application" with a value that identifies your application. The value is not validated and is only used to help with troubleshooting and diagnosing any problems.
- 4. Ensure the POST's Content-Type is "application/x-www-form-urlencoded" rather than MIME attachment encoded.
- 5. As part of the POST body include two parameters "username" and "password" which should have the relevant username/password for your account.

You should ensure that your username and password values are encoded before being sent to the API; if your password contains ω special characters and isn't encoded, the login request will fail with CERT\_AUTH\_REQUIRED/INVALID\_PASSWORD

### <span id="page-2-1"></span>Certificate Login Interface Details

#### <span id="page-2-2"></span>**URL Definition**

#### **Certificate Endpoint**

https://identitysso-cert.betfair.com/api/certlogin

#### **This endpoint is also available under the following jurisdictions**

Please use the below if your country of residence is in one of the list jurisdictions.

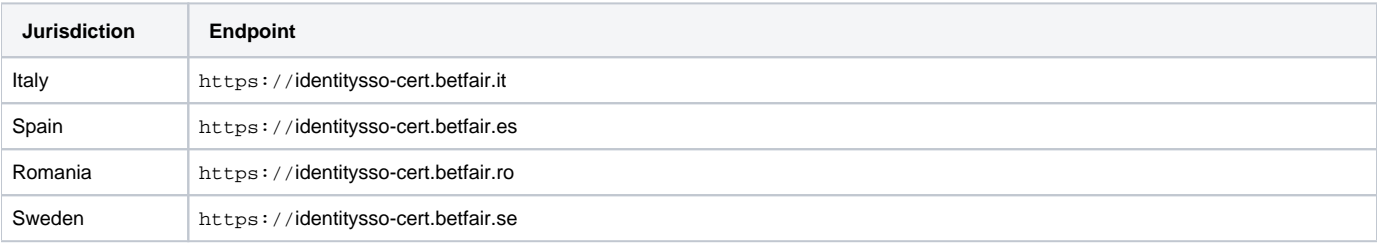

**Please note: Danish residents** cannot use the Non-Interactive (bot) login method due to the NEMID requirement which is only supported by O) the [Interactive Login - Desktop Application](https://docs.developer.betfair.com/display/1smk3cen4v3lu3yomq5qye0ni/Interactive+Login+-+Desktop+Application) method

#### <span id="page-2-3"></span>**Request headers**

**X-Application** - You must set the X-Application header to your application key.

#### <span id="page-2-4"></span>**Request Parameters**

- **username** (mandatory) The username of the user logging in.
- **password** (mandatory) The password of the user logging in.

**Please note:** The username and password values should be encoded when making the login request. All method names are case sensitive, this includes login, keepAlive and logout.

#### <span id="page-3-0"></span>**Response**

Δ

The response returned is a json string. If the response is successful then the loginStatus key will contain SUCCESS, for example:

```
{
  sessionToken: xxxxxxxxxxxxxxxxxxxxxxxxxxxxxxxxxxxxxxxxxxxx;
  loginStatus: SUCCESS;
}
```
Should a failure or exception be returned, the response will be structured as below and loginStatus will contain a failure reason:

```
{
  loginStatus: INVALID_USERNAME_OR_PASSWORD;
}
```
The possible failure and exceptional return codes are:

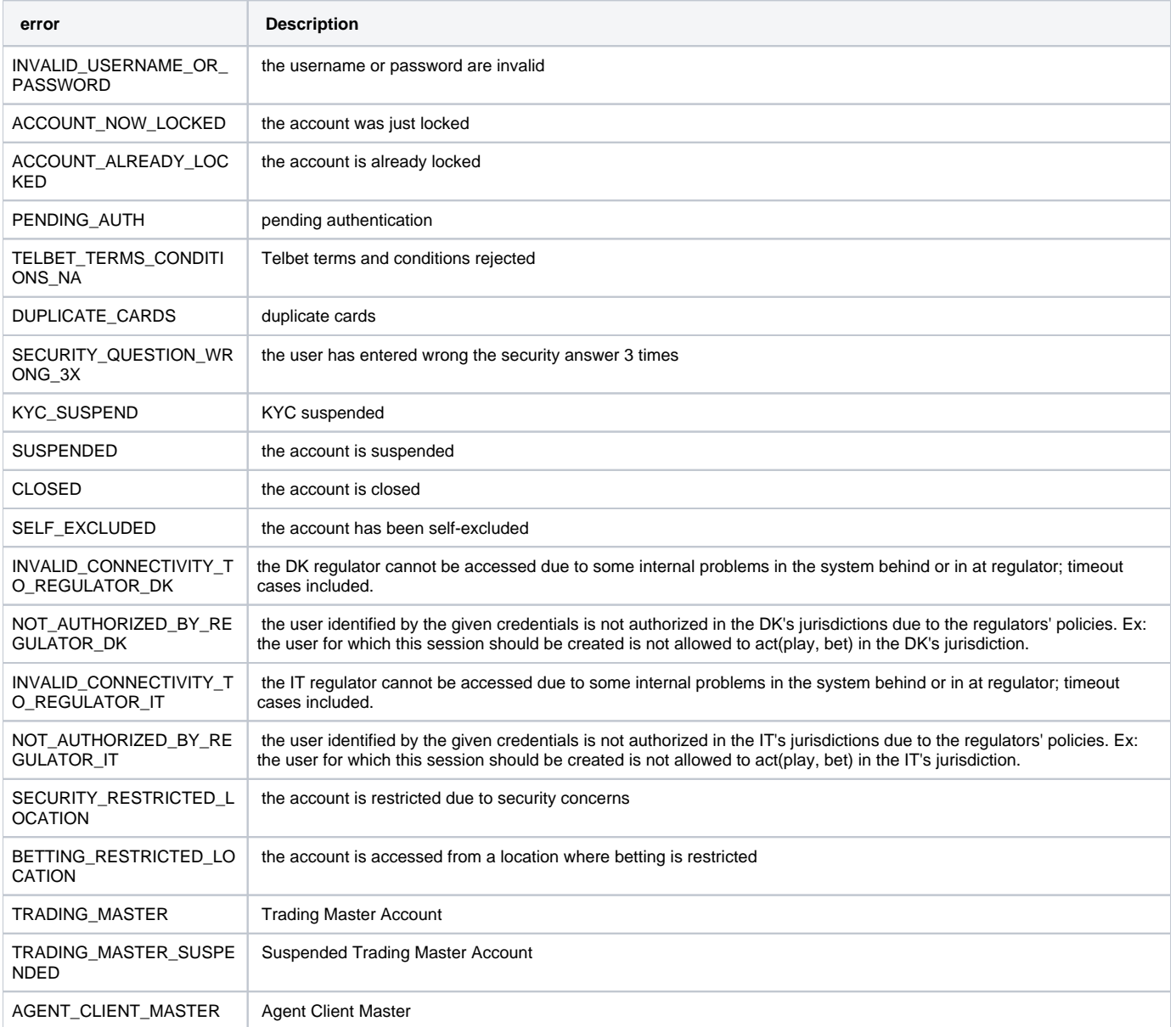

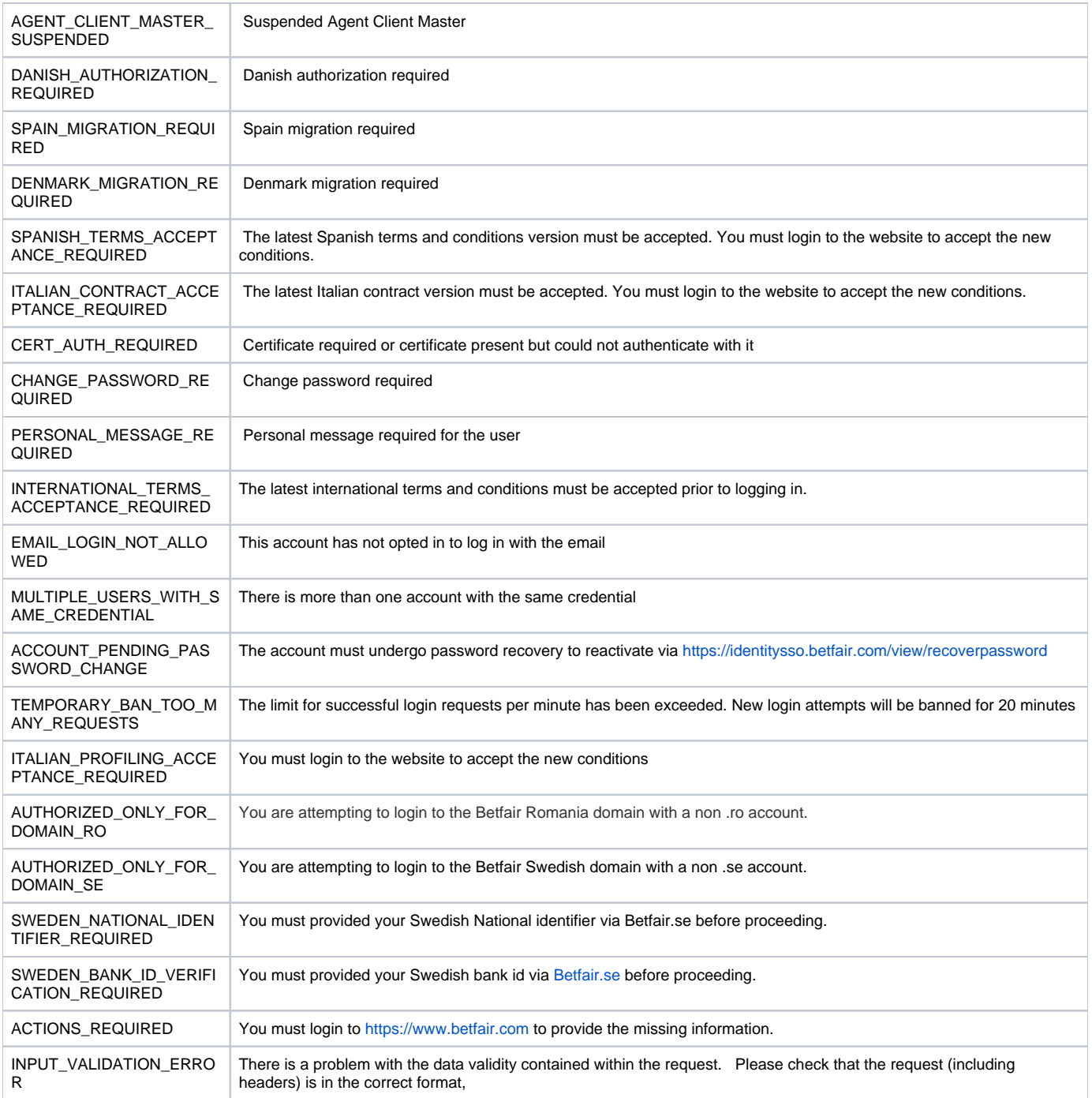

#### <span id="page-4-0"></span>**Sample curl command to test the non-interactive login**

Using the below curl command, you should insert your own Betfair username and password. **Please note:** You must also specify the **full file path** that contains your client certificate and key.

curl -v -q -k --cert client-2048.crt --key client-2048.key 'https://identitysso-cert.betfair.com/api/certlogin' -H 'X-Application:{{appId}}' --data-urlencode 'username={{username}}' --data-urlencode 'password={{password}}'

Response should be

<span id="page-4-1"></span>{"sessionToken":"Zx8i4oigut5nc+l4L8qFb0DSxG+mwLn2t0AMGFxjrMJI=","loginStatus":"SUCCESS"}

Since curl is not native to Windows, the curl command may return an error.

If that happens, try using the Invoke-RestMethod by creating a .pfx file:

openssl pkcs12 -export -out client.pfx -inkey client-2048.key -in client-2048.crt

You will be prompted to enter a password. Enter it below in the place of  $\{pfxPassword\}$ . You'll also need to replace  $\{\{appld\}\}, \{\{usename}\}$ , and {{accountPassword}} with yourApplication Key (appid), the username for your Betfair account, and the password to your Betfair account accordingly.

```
Powershell Request
$headers = New-Object "System.Collections.Generic.Dictionary[[String],[String]]"
$headers.Add("X-Application", "{{appId}}")
$headers.Add("Content-Type", "application/x-www-form-urlencoded")
$userName = [uri]::EscapeDataString("{{username}}")
$password = [uri]::EscapeDataString("{{accountPassword}}")
$body = "username=" + $userName + "&password=" + $password
$pfxPath = ".\client.pfx"
$cert = New-Object System.Security.Cryptography.X509Certificates.X509Certificate2($pfxPath, "{{pfxPassword}}")
$response = Invoke-RestMethod "https://identitysso-cert.betfair.com/api/certlogin" -Certificate $cert -Method 
"POST" -Headers $headers -Body $body
$response | ConvertTo-Json
```
#### <span id="page-5-0"></span>**Postman request to test the Non-Interactive login**

To test the non-interactive login using Postman, you must first download Postman via <https://www.postman.com/>

The following instructions show you add to add the certificate and key file before making the login request:

**1.Add certificate: Settings -> Certificates tab -> insert Host, upload .crt and .key file and click the Add button**

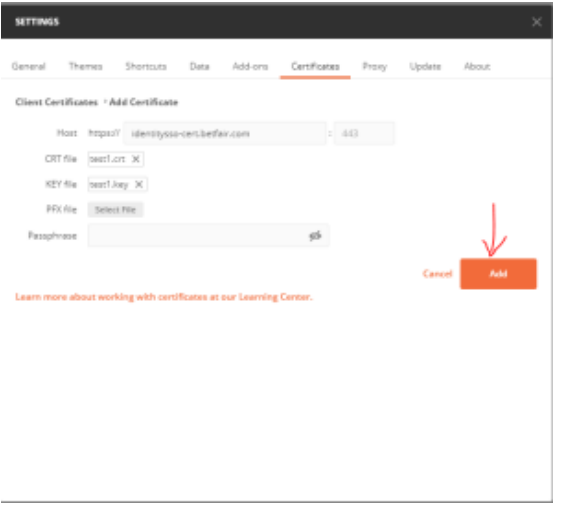

**2. Insert the endpoint URL (e.g.<https://identitysso-cert.betfair.com/api/certlogin>) and the request headers**

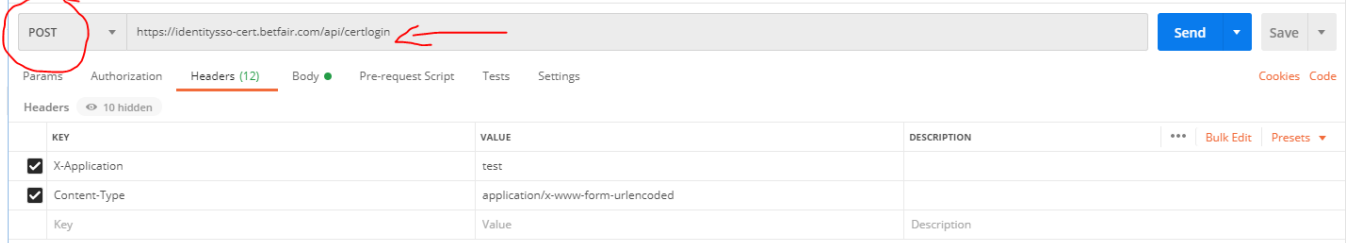

#### **3. Insert the request body as shown below:**

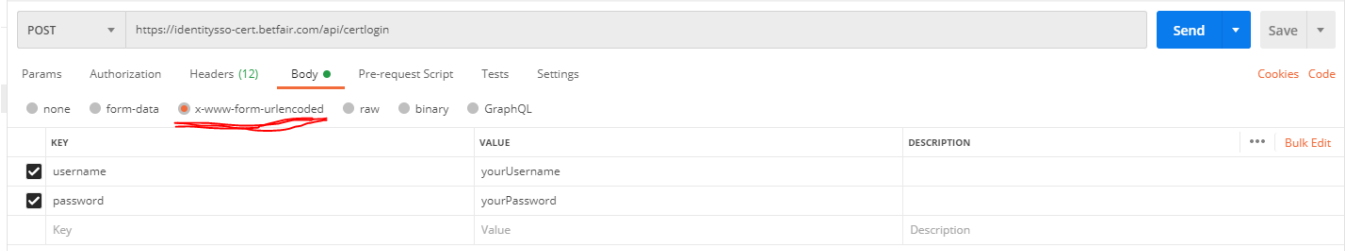

**4. Perform the call by clicking Send button.**

## <span id="page-6-0"></span>Sample Code for Non-Interactive Login

### <span id="page-6-1"></span>**Sample C# code using PKCS#12 key store**

Please see code sample via<https://github.com/betfair/API-NG-sample-code/tree/master/loginCode/Non-interactive-cSharp>

### <span id="page-6-2"></span>**Sample Java code using Apache http client library and PKCS#12 key store**

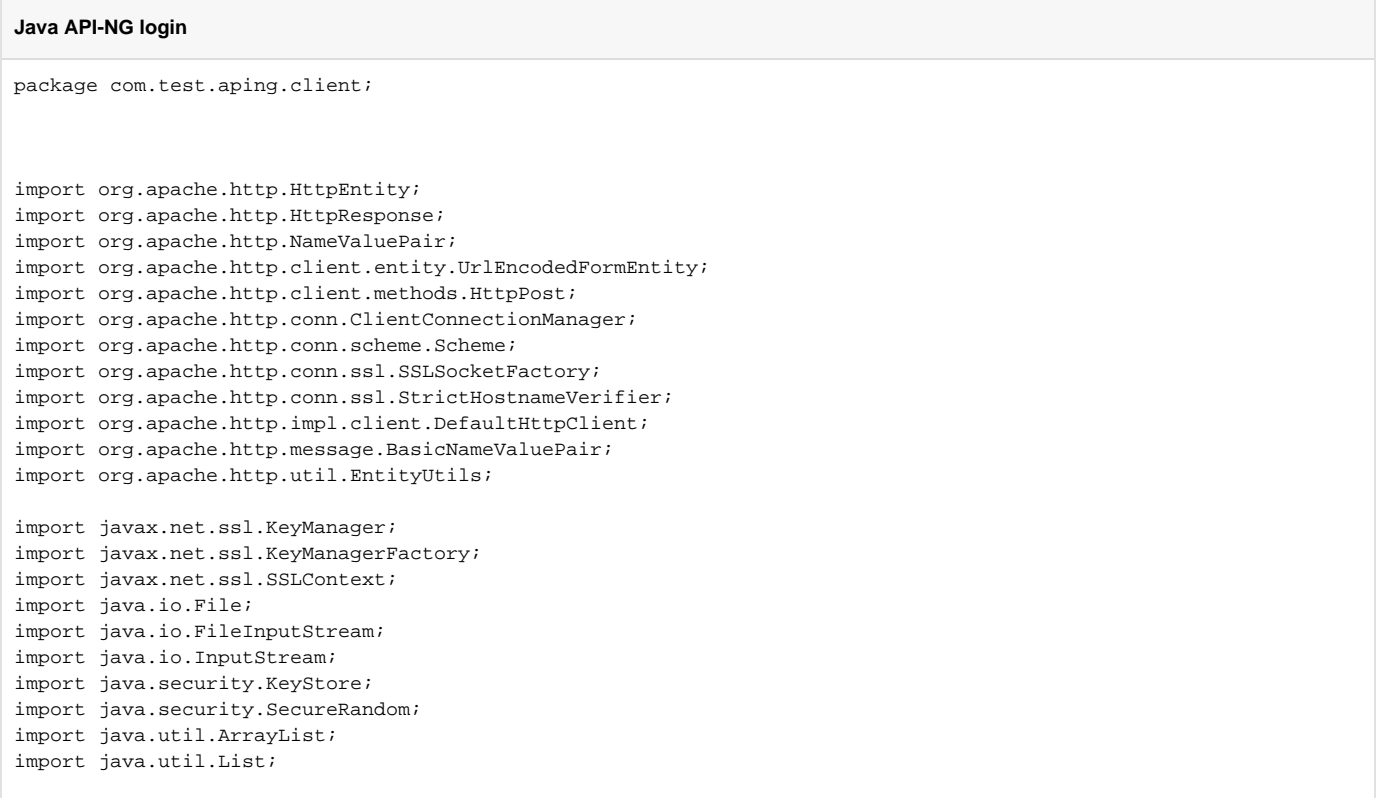

```
public class HttpClientSSO {
    private static int port = 443;
    public static void main(String[] args) throws Exception {
         DefaultHttpClient httpClient = new DefaultHttpClient();
         try {
             SSLContext ctx = SSLContext.getInstance("TLS");
             KeyManager[] keyManagers = getKeyManagers("pkcs12", new FileInputStream(new File("C:
\\sslcerts\\client-2048.p12")), "password");
             ctx.init(keyManagers, null, new SecureRandom());
            SSLSocketFactory factory = new SSLSocketFactory(ctx, new StrictHostnameVerifier());
             ClientConnectionManager manager = httpClient.getConnectionManager();
             manager.getSchemeRegistry().register(new Scheme("https", port, factory));
             HttpPost httpPost = new HttpPost("https://identitysso-cert.betfair.com/api/certlogin");
             List<NameValuePair> nvps = new ArrayList<NameValuePair>();
             nvps.add(new BasicNameValuePair("username", "testuser"));
             nvps.add(new BasicNameValuePair("password", "testpassword"));
             httpPost.setEntity(new UrlEncodedFormEntity(nvps));
             httpPost.setHeader("X-Application","appkey");
             System.out.println("executing request" + httpPost.getRequestLine());
             HttpResponse response = httpClient.execute(httpPost);
             HttpEntity entity = response.getEntity();
             System.out.println("----------------------------------------");
             System.out.println(response.getStatusLine());
             if (entity != null) {
                 String responseString = EntityUtils.toString(entity);
                                 //extract the session token from responsestring
                                 System.out.println("responseString" + responseString);
             }
         } finally {
             httpClient.getConnectionManager().shutdown();
 }
     }
    private static KeyManager[] getKeyManagers(String keyStoreType, InputStream keyStoreFile, String 
keyStorePassword) throws Exception {
         KeyStore keyStore = KeyStore.getInstance(keyStoreType);
         keyStore.load(keyStoreFile, keyStorePassword.toCharArray());
         KeyManagerFactory kmf = KeyManagerFactory.getInstance(KeyManagerFactory.getDefaultAlgorithm());
        kmf.init(keyStore, keyStorePassword.toCharArray());
         return kmf.getKeyManagers();
     }
}
```
#### <span id="page-7-0"></span>**Sample Python code**

```
#!/usr/bin/env python
import requests
#openssl x509 -x509toreq -in certificate.crt -out CSR.csr -signkey privateKey.key
payload = 'username=myusername&password=password'
headers = {'X-Application': 'SomeKey', 'Content-Type': 'application/x-www-form-urlencoded'}
resp = requests.post('https://identitysso-cert.betfair.com/api/certlogin', data=payload, cert=('client-2048.
crt', 'client-2048.key'), headers=headers)
if resp.status_code == 200:
  resp_json = resp.json()
  print resp_json['loginStatus']
  print resp_json['sessionToken']
else:
```
print "Request failed."